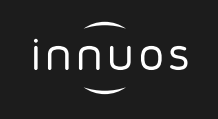

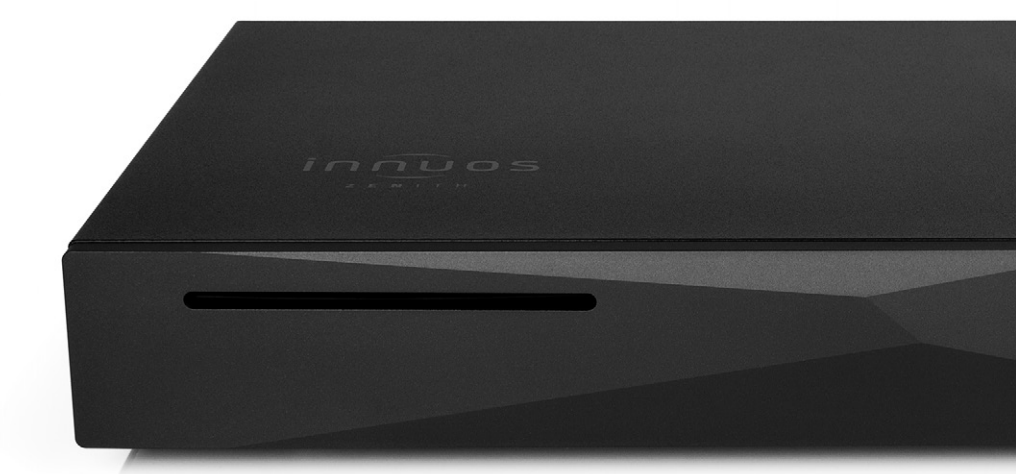

# **ZEN / ZEN**ITH **Mk3 Schnellstartanleitung**

# Vielen Dank für Ihren Kauf unseres Musikservers.

Diese Schnellstartanleitung beschreibt die Einrichtung Ihres neuen Musikservers.

Weitere Informationen finden Sie im innuOS Online-Handbuch unter https://innuos.com/support/

Bei Schwierigkeiten kontaktieren Sie bitte [support@innuos.com](mailto:support%40innuos.com?subject=Request%20for%20Support) Wir helfen Ihnen gerne weiter.

# **Inhalt**

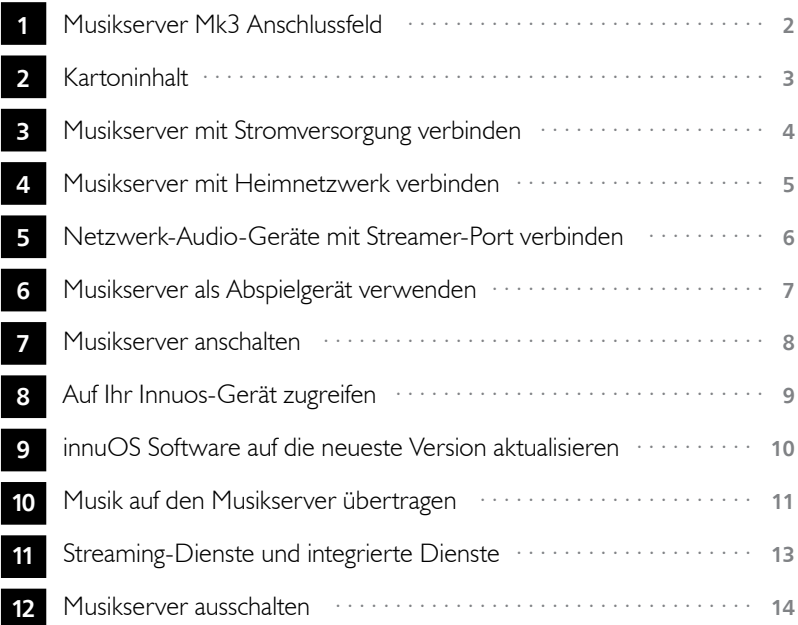

<span id="page-3-0"></span>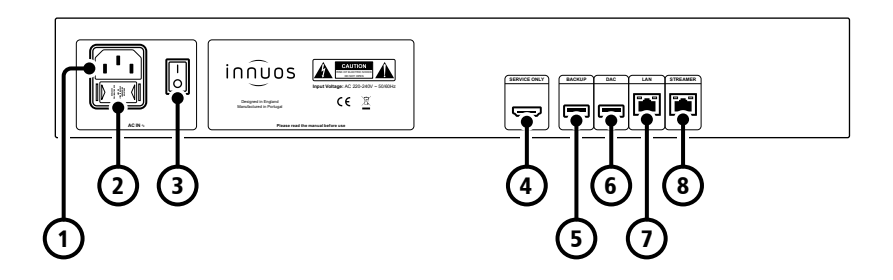

- Stromversorgung-Eingang
- Sicherungskasten
- Ein / Aus Schalter
- HDMI-Ausgang (nur Wartung)
- USB für Backup-Laufwerk (USB 3)
- USB-DAC-Ausgang (USB 2)
- Ethernet-Eingang vom Router
- Ethernet-Ausgang zum Streamer

<span id="page-4-0"></span>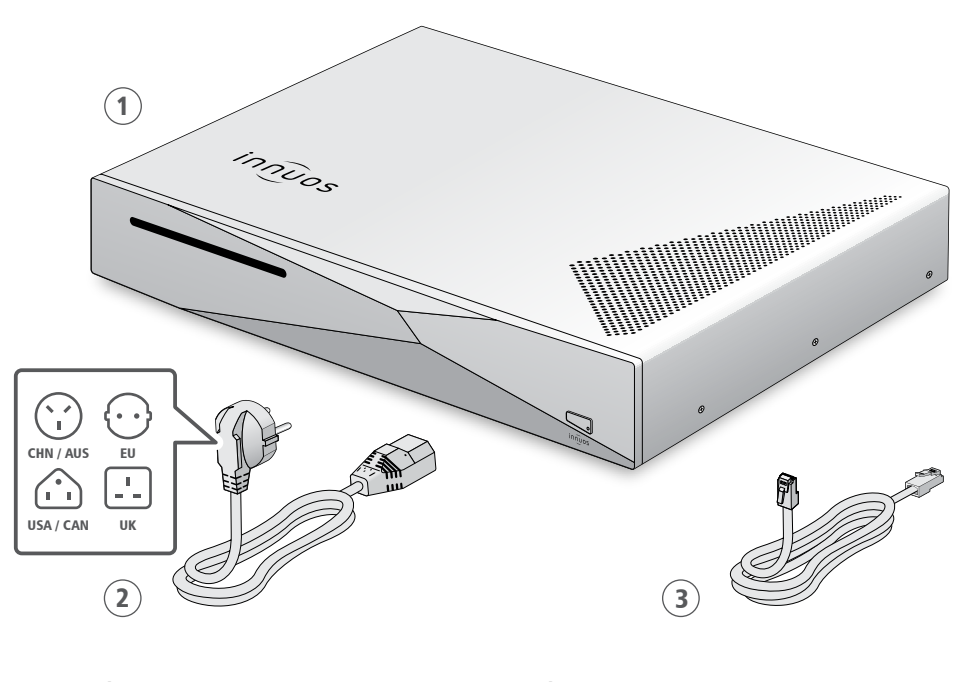

- Innuos ZEN / ZENith Mk3 Musikserver Stromnetzkabel
- Ethernet-Netzwerkkabel (2m)

<span id="page-5-0"></span>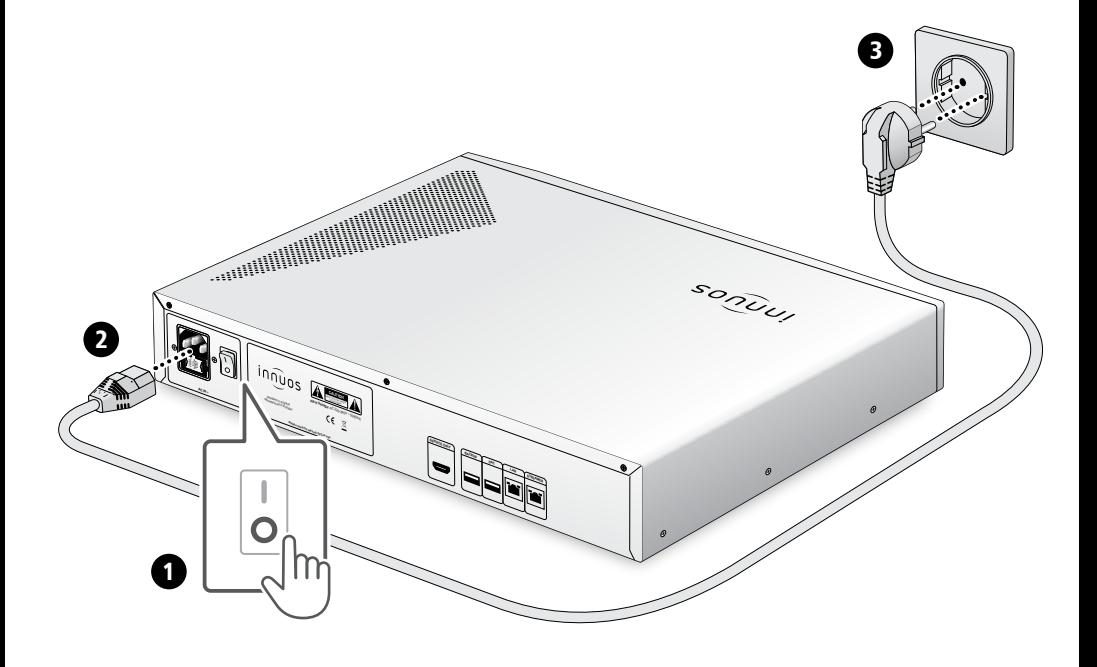

## <span id="page-6-0"></span>4 **Musikserver mit Heimnetzwerk verbinden**

**option a** Über Netzwerkkabel mit dem Internet-Router verbinden

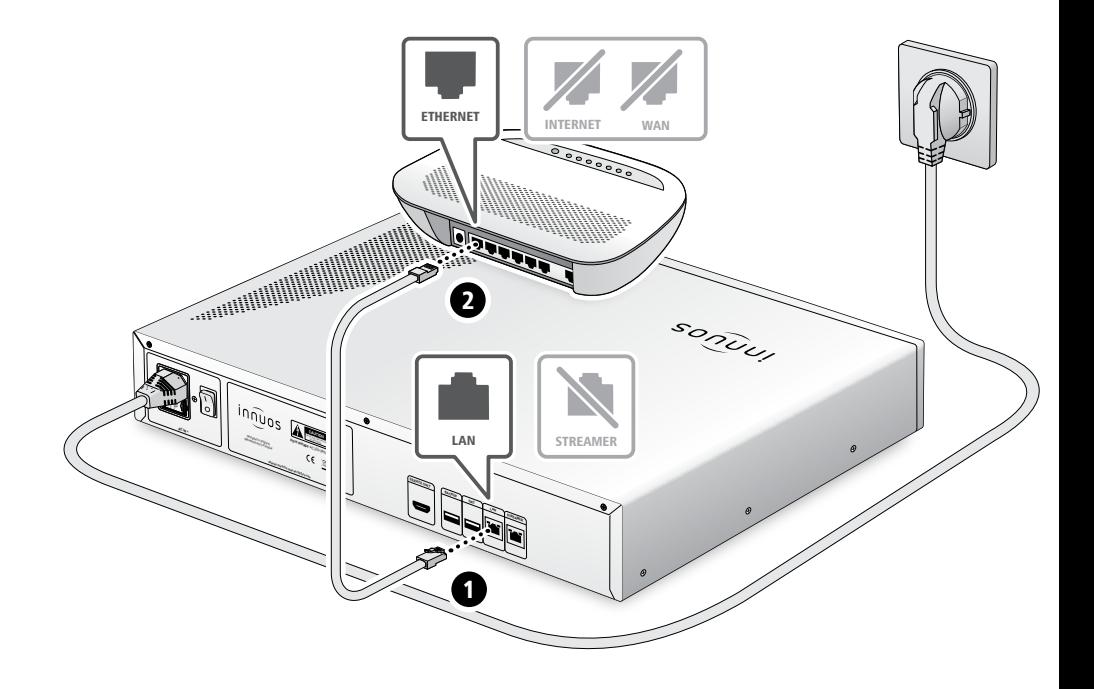

### <span id="page-7-0"></span>5 **Netzwerk-Audio-Geräte mit Streamer-Port verbinden**

#### hinweis Optional - Nicht erforderlich für die Server-Nutzung

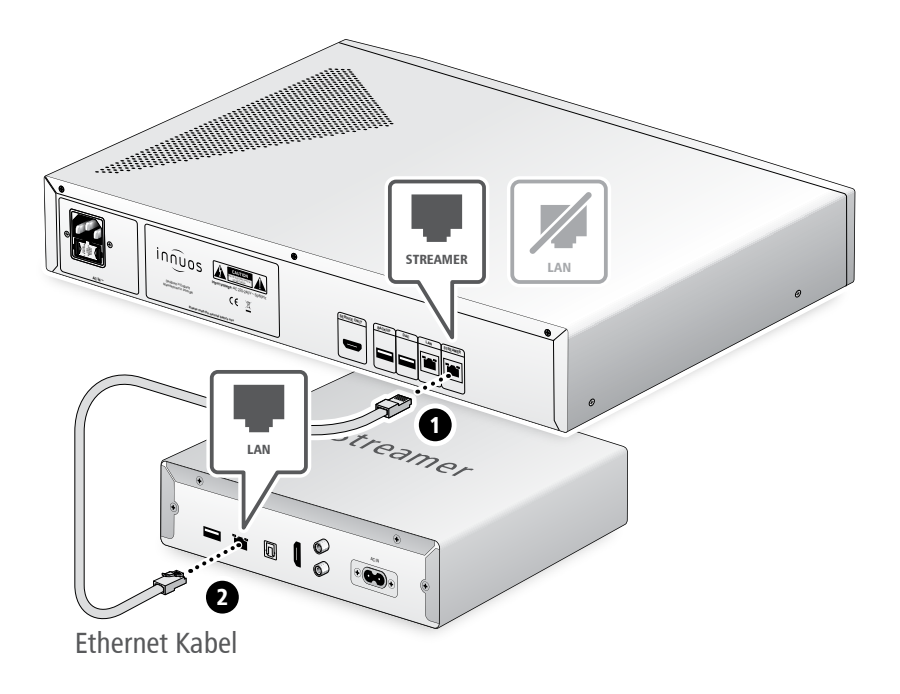

Der Streamer-Port bietet für Streamer, WLAN-Lautsprecher und andere Netzwerk-Audio-Produkte eine kabel-basierte Netzwerk-Verbindung an.

# <span id="page-8-0"></span>6 **Musikserver als Abspielgerät verwenden**

#### **setup a** Verbindung mit einem DAC/Verstärker über USB

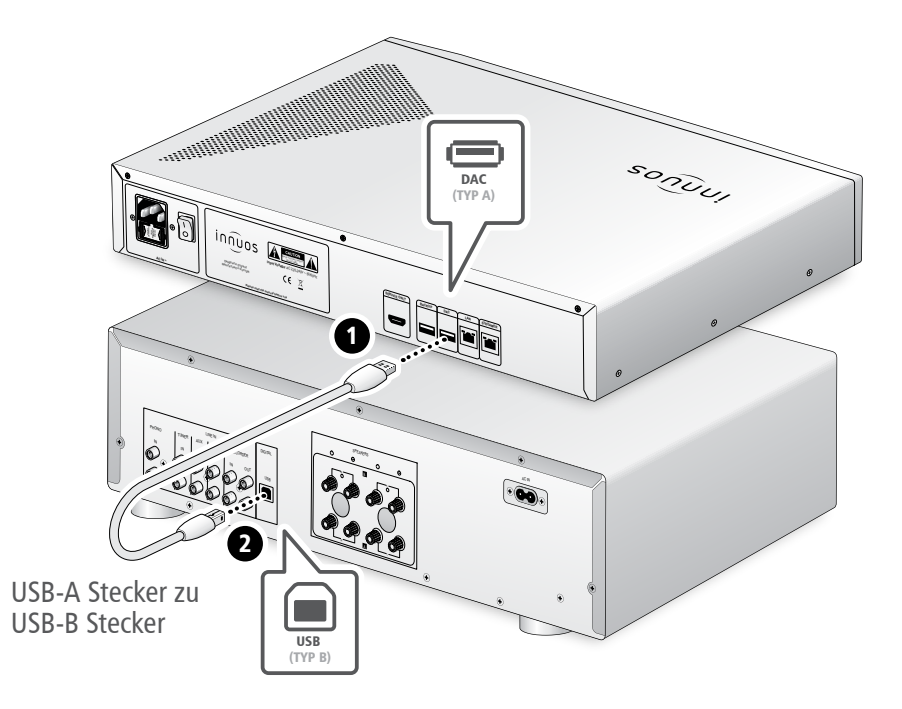

**Hinweis:** USB-Kabel nicht im Lieferumfang. DAC muss kompatibel sein mit USB Audio Class 2.

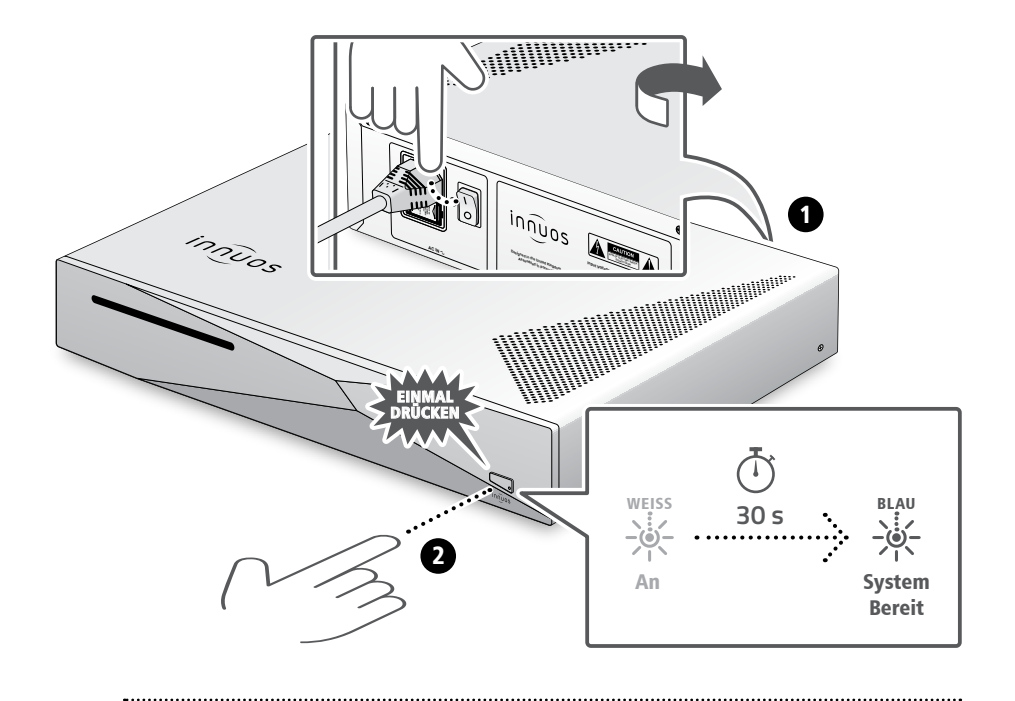

Bitte kurz drücken und loslassen. Knopf nicht gedrückt halten.

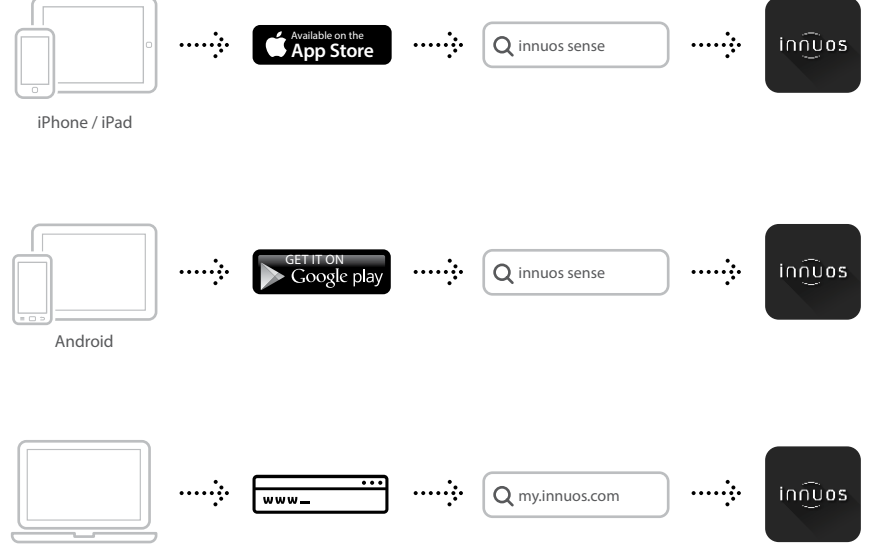

Desktop

8

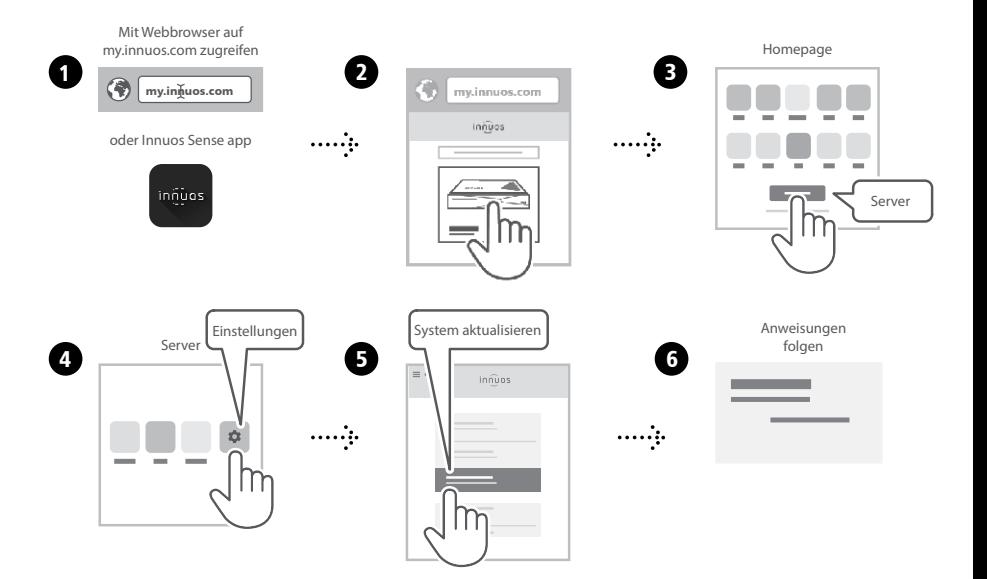

# <span id="page-12-0"></span>10 **Musik auf den Musikserver übertragen**

#### **OPTION A** CDs einlesen

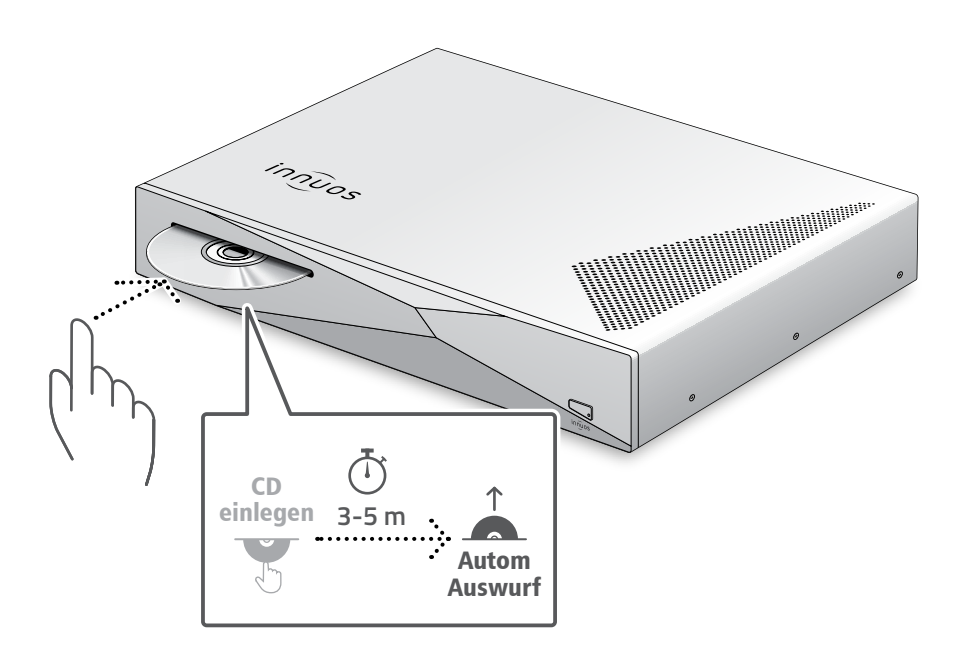

Drücken Sie die CD nicht zusätzlich rein während sie eingezogen wird. Dieses könnte eine Störung verursachen oder das optische Laufwerk beschädigen.

#### **OPTION B** Digitale Musik importieren

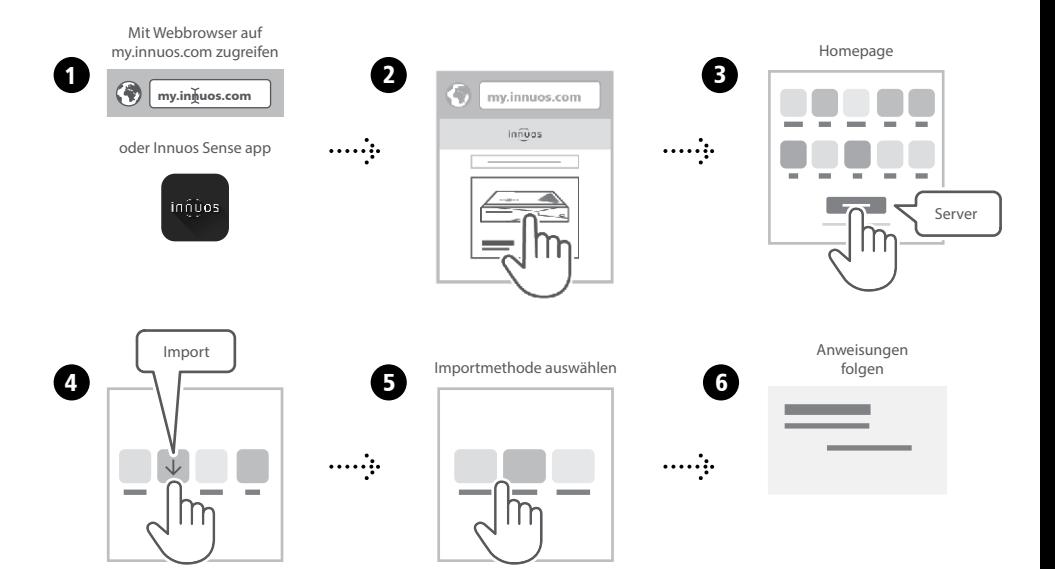

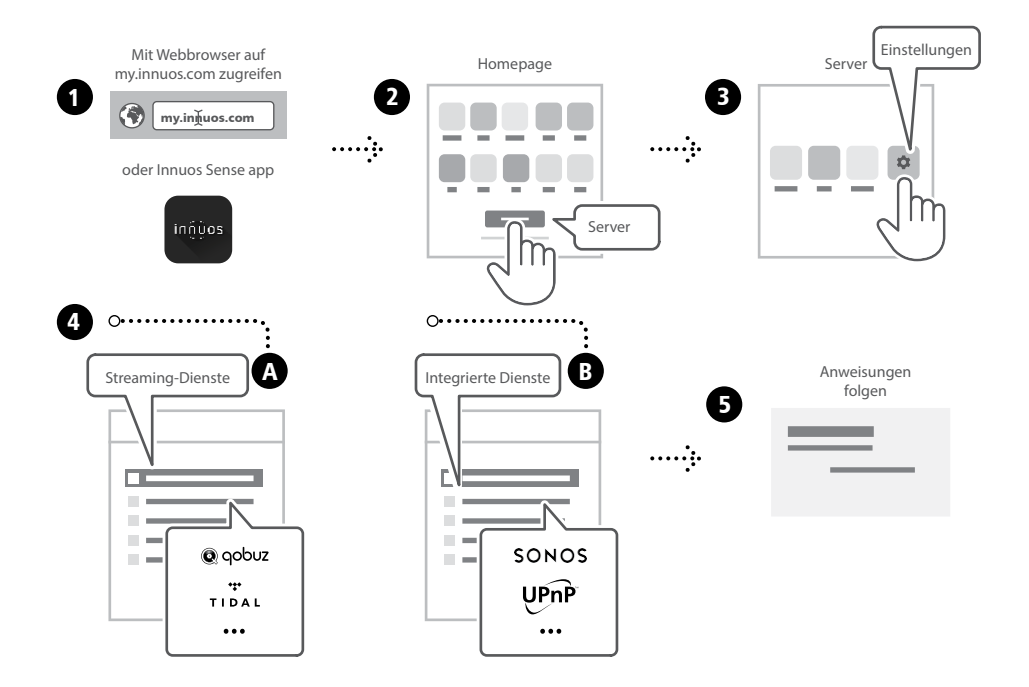

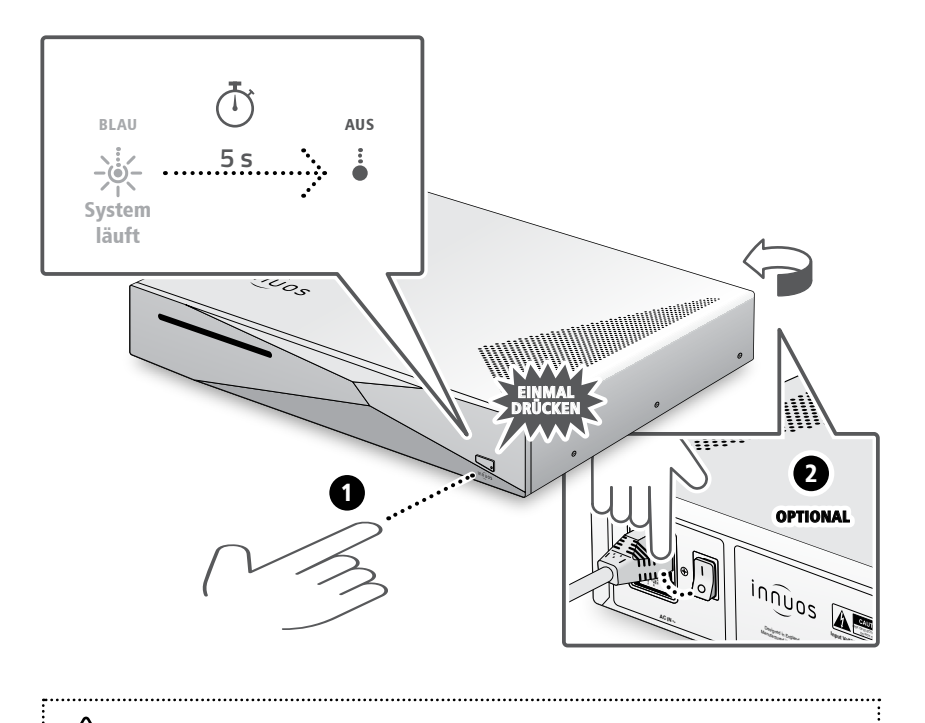

Bitte kurz drücken und loslassen. Knopf nicht gedrückt halten.

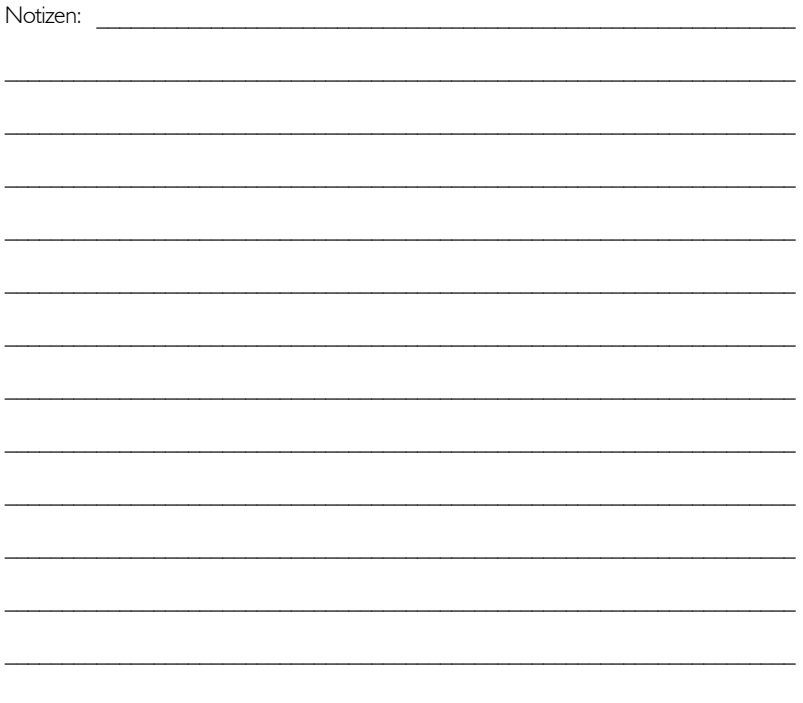

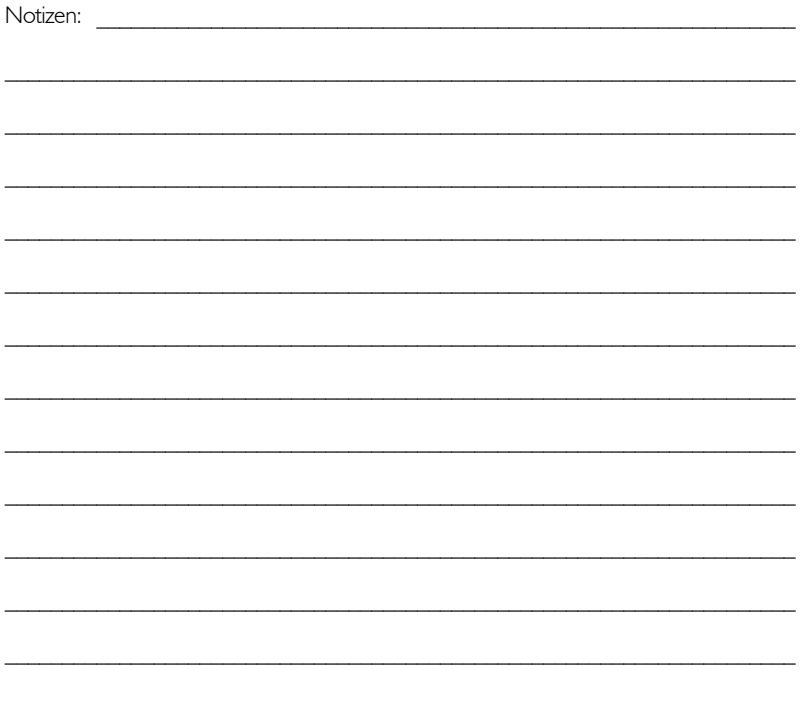

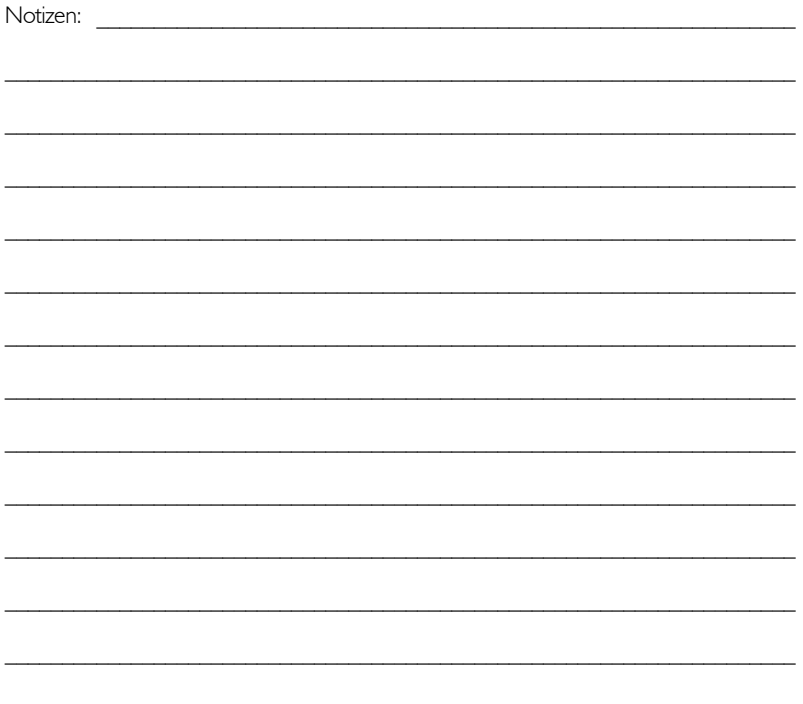

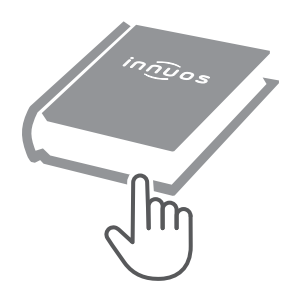

Für weitere Informationen und die neuste Version dieser Schnellstartanleitung besuchen Sie bitte:

## **innuos.com/support**